## **What do you want to do with your Yukon Moodle course over the summer?**

## *\*For teachers and principals of Moodle courses*

## **Follow the chart vertically from top to bottom**

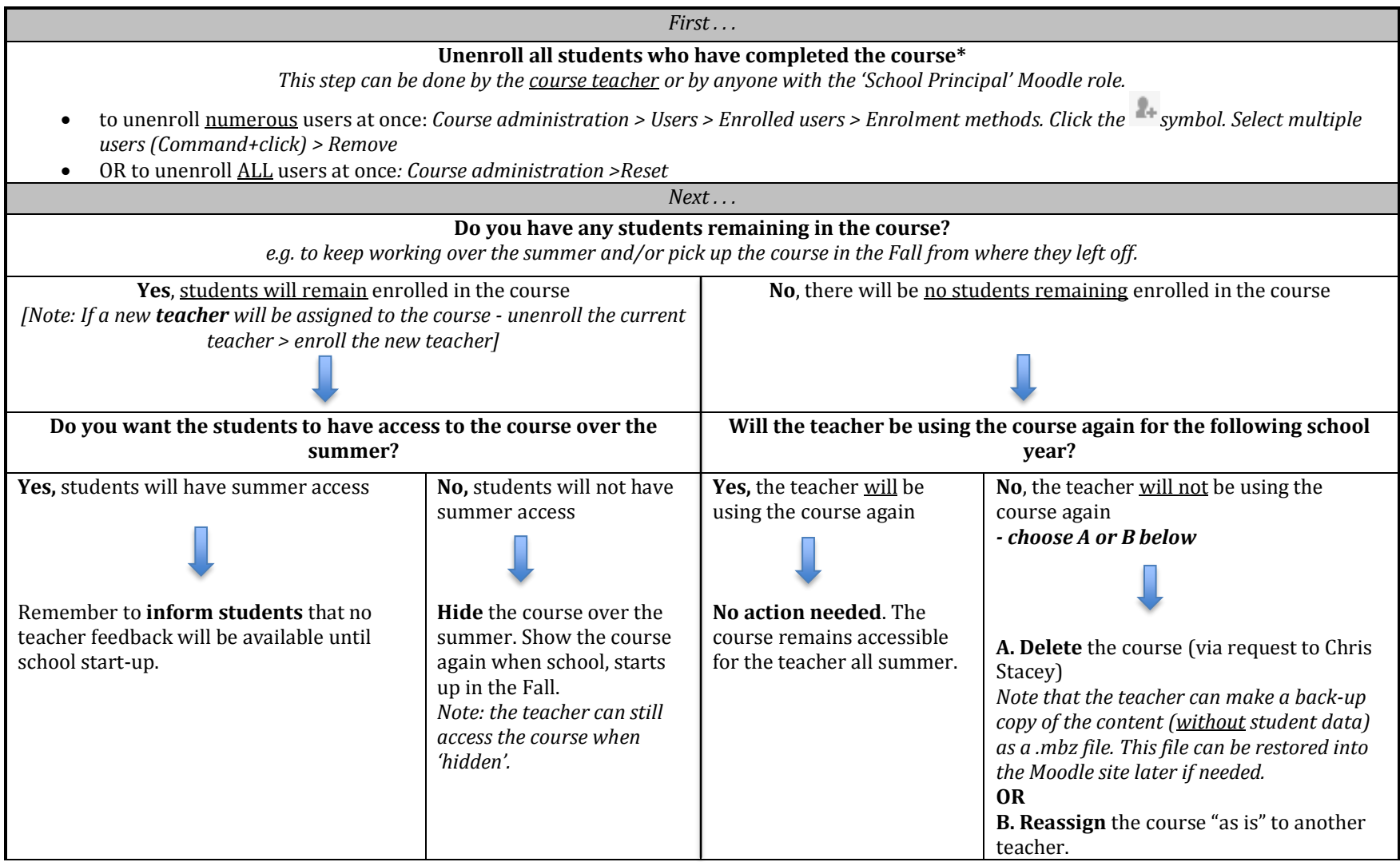

\***Note**: if you accidentally unenroll a student from a course, it is not a problem to re-enrol them with all their data. Here's how:

• Go to *Course administration > Users > Enrolled users > Enrol users*. Use the *Search* box to find the student. **Before** you select the 'Enrol' button, click the *'Enrolment options'* dropdown button. Then select *"Recover user's old grades if possible"* and *"Starting from: Course start".* Then click '*Enrol'* (as follows):

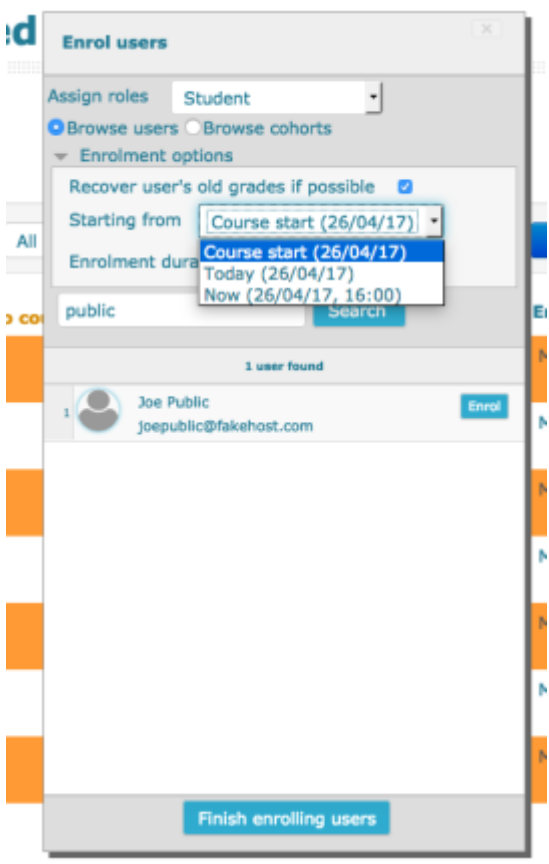

**If you have any questions, please contact Chris Stacey, Yukon Moodle Site Administrator at:** 

- **[Chris.Stacey@gov.yk.ca](mailto:Chris.Stacey@gov.yk.ca)**
- **Ph. 332-0510**